- **The 9S12 Output Compare Function**
- Huang Section 8.6
- ECT 16B8C Block User Guide
	- o Review of Timer Overflow and Input Capture
	- o Making an event happen at a specific time on the HC12
	- o The 9S12 Output Compare Function
	- o Registers used to enable the Output Compare Function
	- o Using the 9S12 Output Compare Function
	- o A program to use the 9S12 Output Compare to generate a square wave
	- o Setting and clearing bits in the Timer Subsystem
	- o Introduction of Pulse Width Modulation

## **Setting and Clearing Bits in the Timer Subsystem**

• Registers in the timer subsystem control multiple timer channels.

– Usually, you want to use ANDS and ORS to change only that channel you are working on.

– For example, to make Channel 2 an output compare, and set it to toggle on compare, do this:

 $TIOS = TIOS | 0x04;$  /\* Configure PT2 as Output Compare \*/ TCTL2 = (TCTL2 | 0x10) &  $\sim$ 0x20; /\* Set up PT2 to toggle on compare \*/

– Do not do this:

 $TIOS = 0x04$ ;  $\frac{\text{[N]}}{\text{[N]}}$  /\* Configure PT2 as Output Compare \*/  $TCTL2 = 0x10$ ;  $\qquad \qquad$  \* Set up PT2 to toggle on compare \*/

This would set up Channel 2 as an output compare, toggle on successful compare. However, it will force all the other channels for other functions – this may not be what you want to do.

• To clear a flag bit, do not use ORs! – To clear Timer Channel 2 flag, do the following:

 $TFLG1 = 0x04;$ 

This will clear Timer Channel 2 flag, and leave all other flags unaffected.

– Do not do this:

 $TFLG1 = TFLG1 | 0x04;$  /\* DO NOT DO THIS \*/

This will clear Timer Channel 2 flag, but will also clear any other flag which is set. Suppose, for example, Timer Channel 2 and Timer Channel 3 flags are both set at the same time, so TFLG1 register is 0x0C. You want to deal the Timer Channel 2 first and Timer Channel 3 afterwards.

## **Program to use output compare subsystem**

```
/*
* Program to generate square wave on PT2
* Frequency of square wave is 500 Hz
* Period of square wave is 2 ms
* Set prescale to give 0.667 us cycle
* 2 ms is 3,000 cycles of 1.5 MHz clock
*
*/
#include "hcs12.h"
#include "vectors12.h"
#define PERIOD 3000
#define HALF_PERIOD (PERIOD/2)
#define TRUE 1
#define enable() asm(" cli")
void INTERRUPT toc2 isr(void);
main()
{
         TSCR1 = 0x80; \frac{\text{m}}{\text{s}} Turn on timer subsystem */
         TSCR2 = 0x04; \frac{\text{# Set} \times 0.666 \text{ us}}{\text{# Set} \times 0.666 \text{ to } 0.666 \text{ to } 0.666 \text{ to } 0.666 \text{ to } 0.666 \text{ to } 0.666 \text{ to } 0.666 \text{ to } 0.666 \text{ to } 0.666 \text{ to } 0.666 \text{ to } 0.666 \text{ to } 0.666 \text{ to } 0.666 \text{ to } 0.666 \text{ to } 0.666 \text{ to } 0.666 \text{ toTIOS = TIOS | 0x04; /* Configure PT2 as Output Compare */
          TCTL2 = (TCTL2 | 0x10) & \sim0x20; /* Set up PT2 to toggle on compare */
         TFLG1 = 0x04; \frac{\text{# Clear Channel 2 flag} \cdot \text{#}}{\text{#}}/* Set interrupt vector for Timer Channel 2 */
         UserTimerCh2 = (unsigned short) &toc2 isr;
         /* Enable interrupts on Channel 2 */
         TIE = TIE | 0x04;enable();
         while (TRUE)
          \{asm("wai");
          }
}
```

```
void INTERRUPT toc2 isr(void)
\{TC2 = TC2 + HALF PERIOD;
      TFLG1 = 0x04;}
```
## **Pulse Width Modulation**

• Often you want to control something by adjusting the percentage of time the object is turned on

• For example,

- $A DC motor$  the higher the percentage, the faster the motor goes
- $A$  light the higher the percentage, the brighter the light
- A heater the higher the percentage, the more heat output

• Can use Output Compare to generate a PWM signal, but PWM is used so often the HCS12 has a built-in PWM system

- The PWM system on the HCS12 is very flexible
- It allows you to set a wide range of PWM frequencies
- It allows you to generate up to 8 separate PWM signals, each with a different frequency
- It allows you to generate 8-bit PWM signals or 16-bit PWM signals
- It allows you to select high polarity or low polarity for the PWM signal
- It allows you to select left aligned or center aligned PWM signal

• To simplify the discussion we will only discuss 8-bit, high polarity, left-aligned PWM signals.

Need a way to set the PWM period and duty cycle

The HC12 sets the PWM period by counting from 0 the some maximum count with a special PWM clock

PWM Period = PWM Clock Period x (Max Count  $+1$ )

Once the PWM period is selected, the PWM duty cycle is set by telling the HC12 how many counts it should keep the signal high for

PWM Duty Cycle =  $(Count High + 1)/(Max Count + 1)$ 

The hard part about PWM on the HC12 is figuring out how to set the PWM Period

## **The HCS12 Pulse Width Modulation System**

Control speed of motor by adjusting percent of time power is applied to the motor. Need to choose period, and have a way to adjust duty cycle

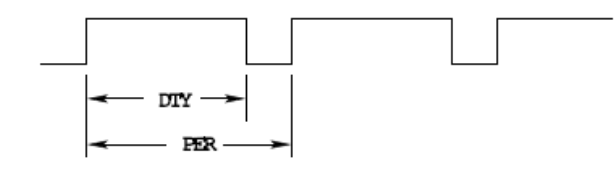

- The HCS12 has a flexible, and complicated, PWM system
- There are eight 8-bit PWM channels
- Two 8-bit channels can be combined into a single 16-bit channel
- We will discuss only 8-bit mode
- You can select high polarity or low polarity
- We will discuss only high polarity mode
- You can select center-aligned or left-aligned PWM
- We will discuss only left-aligned mode

• Full information about the HCS12 PWM subsystem can be found in PWM 8B8C Block User Guide.

- To select 8-bit mode, write a 0 to Bits 7, 6, 5 and 4 of PWMCTL register.
- To select left-aligned mode, write 0x00 to PWMCAE.
- To select high polarity mode, write an 0xFF to PWMPOL register.

• To set the period for a PWM channel you need to program bits in the following PWM registers

- For Channel 0 the registers are PWMCLK, PWMPRCLK, PWMSCLA and PWMPER0
- For Channel 1 the registers are PWMCLK, PWMPRCLK, PWMSCLA and PWMPER1
- For Channel 2 the registers are PWMCLK, PWMPRCLK, PWMSCLB and PWMPER2
- For Channel 3 the registers are PWMCLK, PWMPRCLK, PWMSCLB and PWMPER3
- For Channel 4 the registers are PWMCLK, PWMPRCLK, PWMSCLA and PWMPER4
- For Channel 5 the registers are PWMCLK, PWMPRCLK, PWMSCLA and PWMPER5
- For Channel 6 the registers are PWMCLK, PWMPRCLK, PWMSCLB and PWMPER6
- For Channel 7 the registers are PWMCLK, PWMPRCLK, PWMSCLB and PWMPER7

• To set the duty cycle for a PWM channel you need to write to the PWDTYn register for Channel n.